# **教學發展中心 109(2)TA 線上諮詢制度說明**

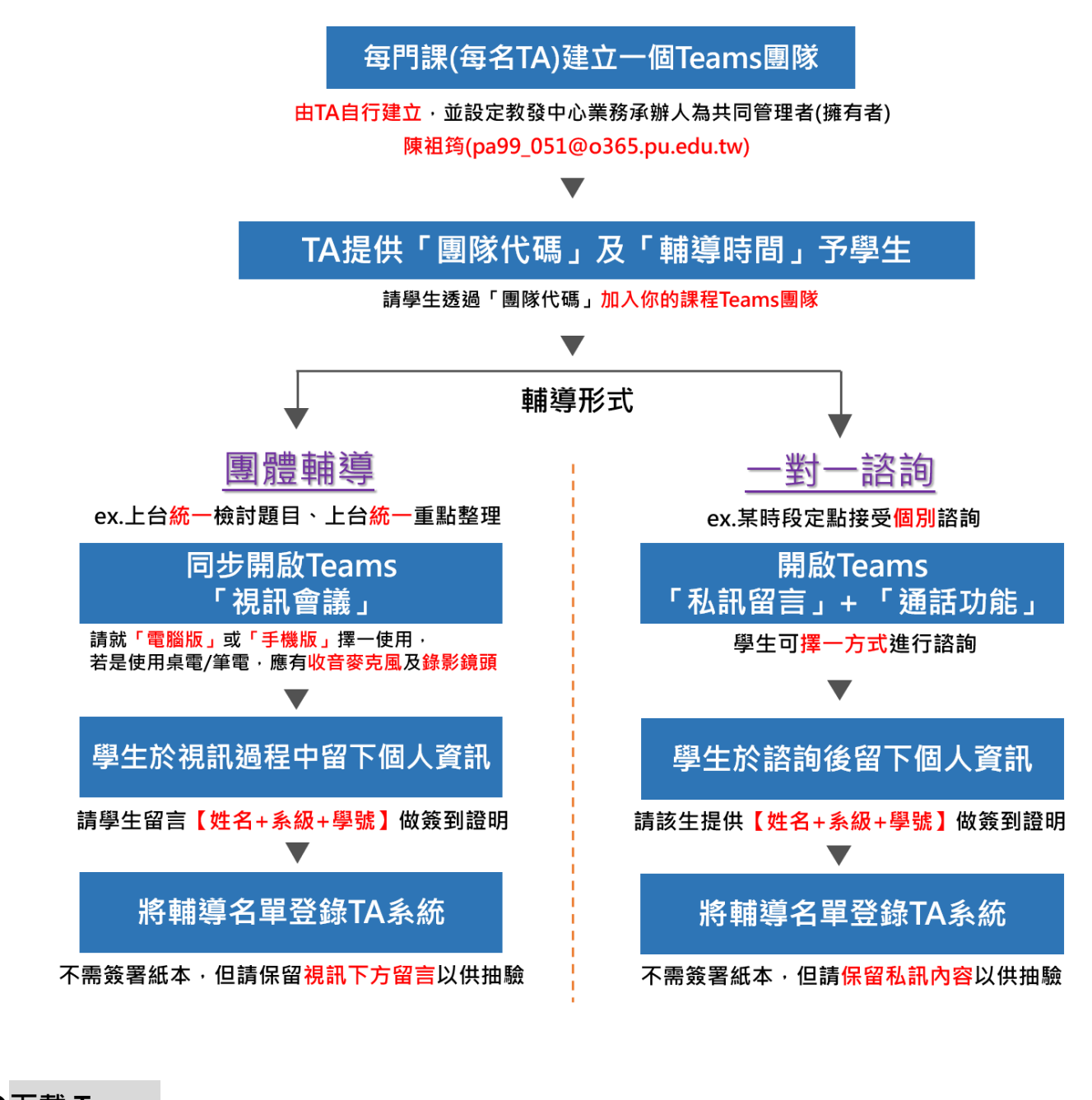

**●下載 Teams:**

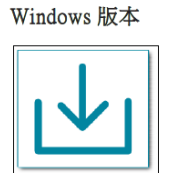

回报表面

行動版 iOS

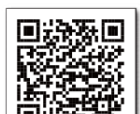

行動版 Android

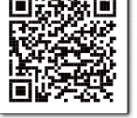

**●登入帳號:E-校園服務網帳號@o365st.pu.edu.tw / 密碼:同 E-校園服務網。**

### **建立課程團隊**

## 請自行建立專屬本學期 TA 輔導用的課程團隊。

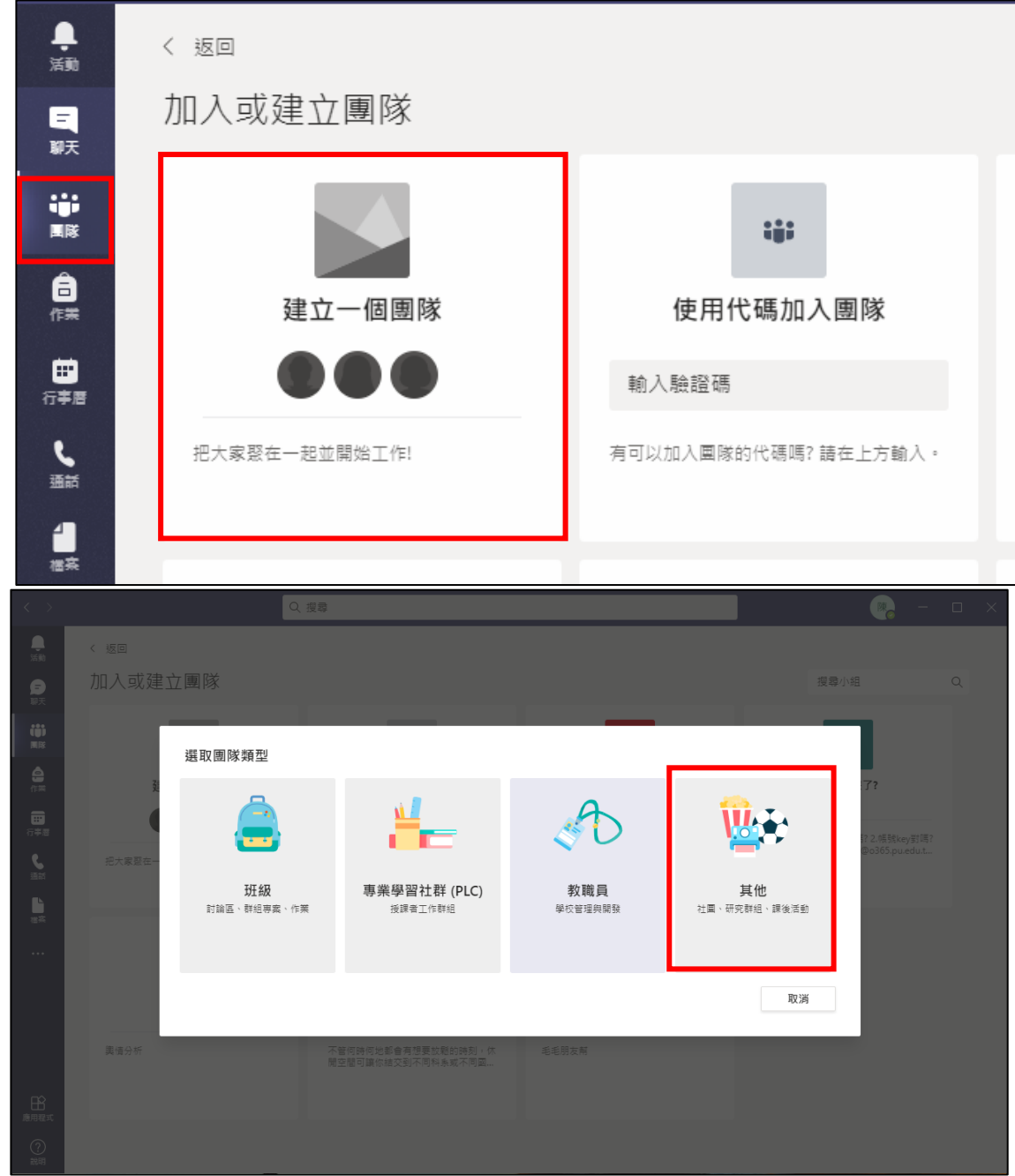

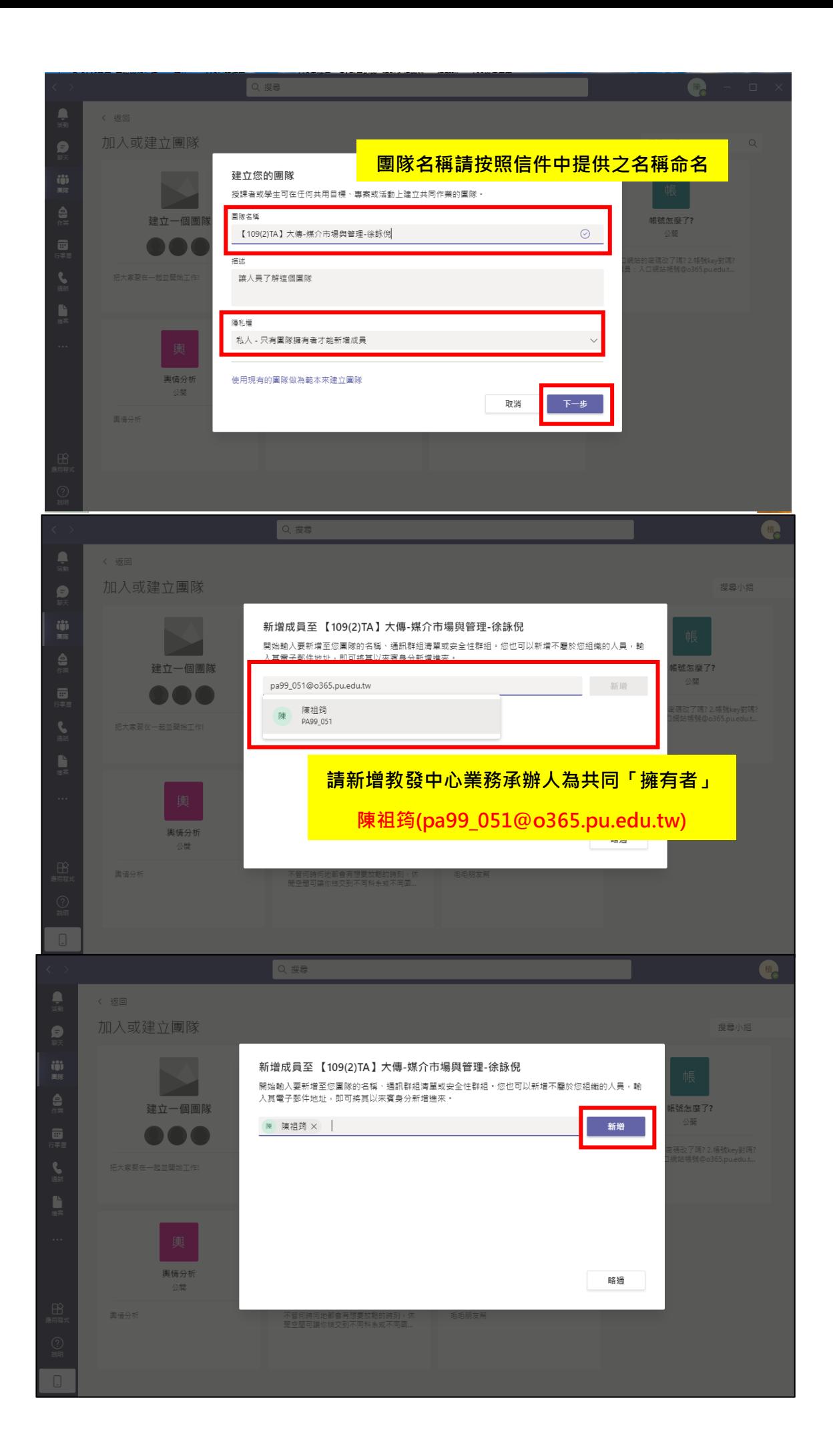

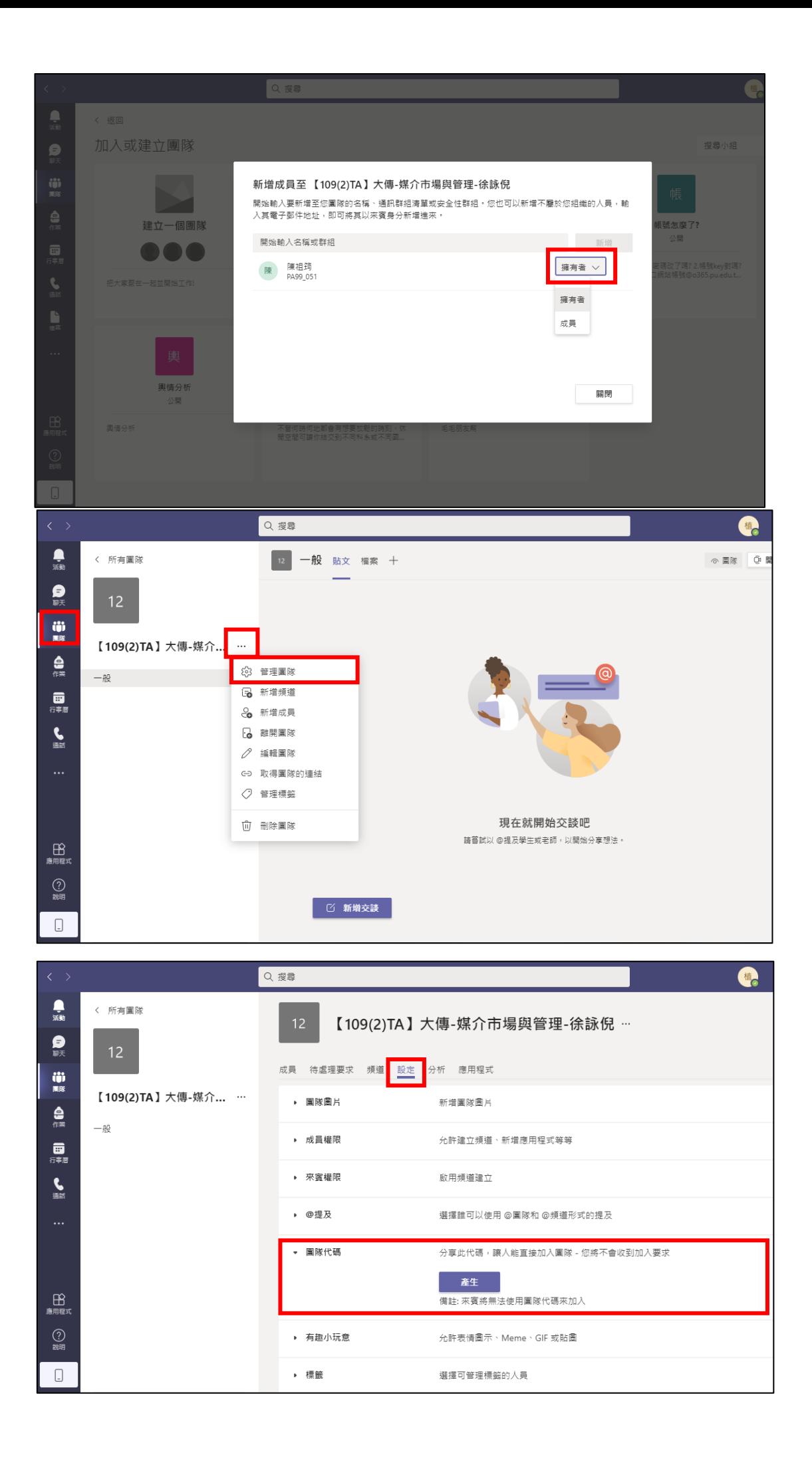

#### **學生使用「團隊代碼」加入團隊**

請提供你的「團隊代碼」給欲諮詢的學生,請學生使用「團隊代碼」加入你的課程團隊。

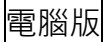

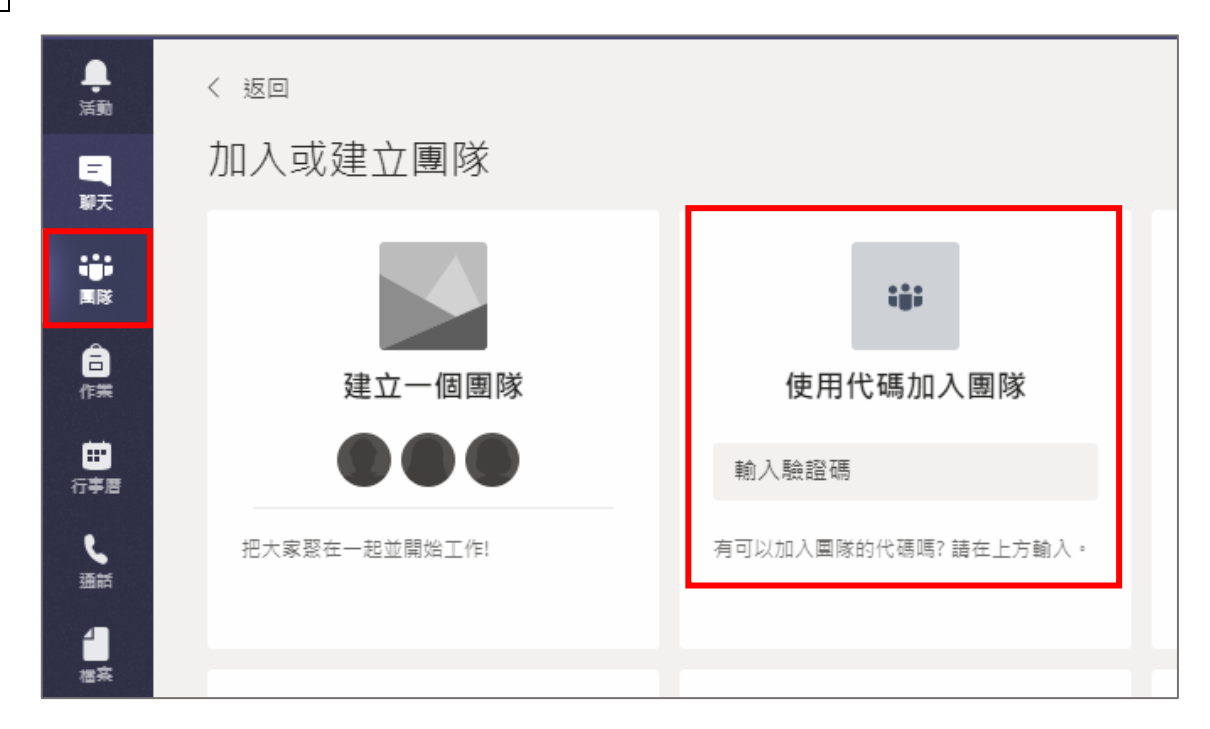

### 手機版

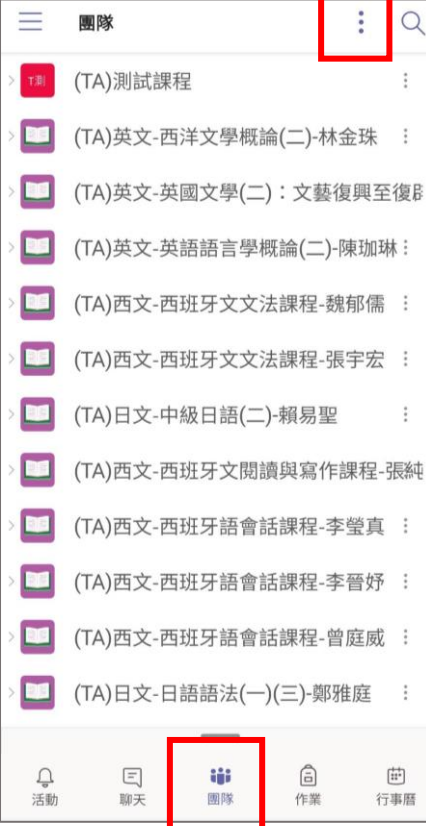

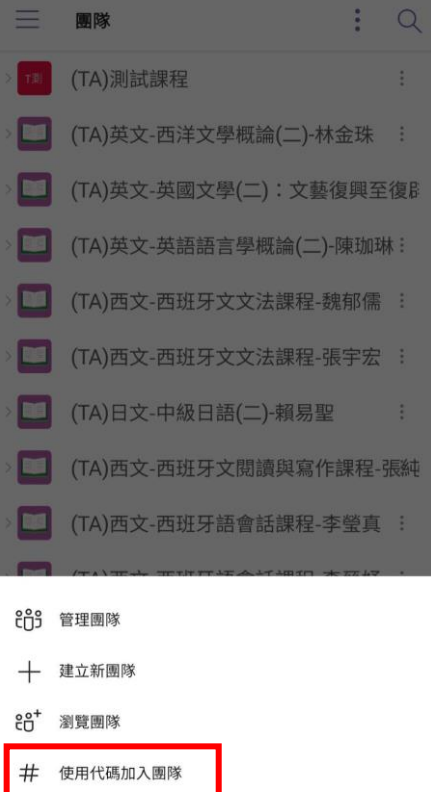

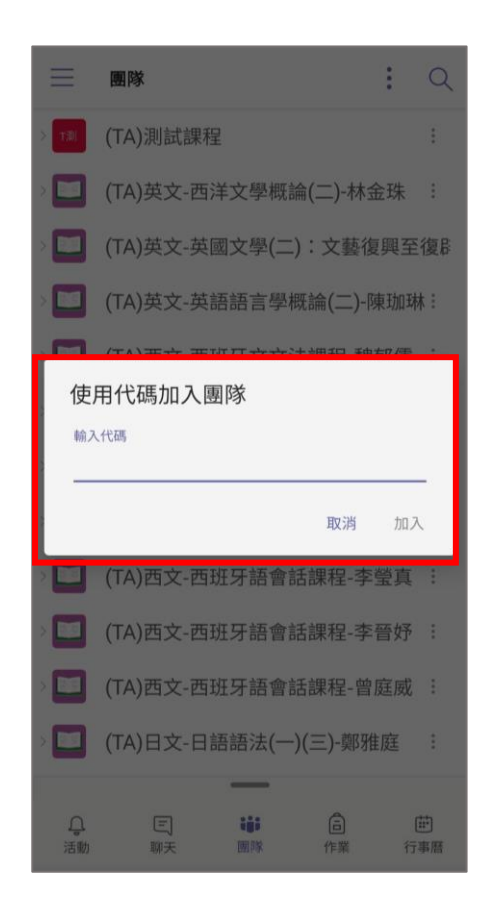

**「團體輔導」使用同步視訊功能(ex.上台統一檢討題目、重點整理)**

- ●請於排定課輔的時間開啟視訊(可使用「即時視訊」,亦可預先設定「行事曆排程」),供在家學生 同步觀看。
- ●請就「電腦版」或「手機版」擇一使用,惟若是使用桌電/筆電,請留意應配有收音麥克風及錄影 鏡頭。
- ●線上諮詢之學生不需簽署紙本,惟請提醒學生觀看視訊學習時,於視訊下方留言【姓名+系級+學 號】,並請務必保留學生留言訊息,以利後續登錄 TA 系統及供抽驗。

電腦版

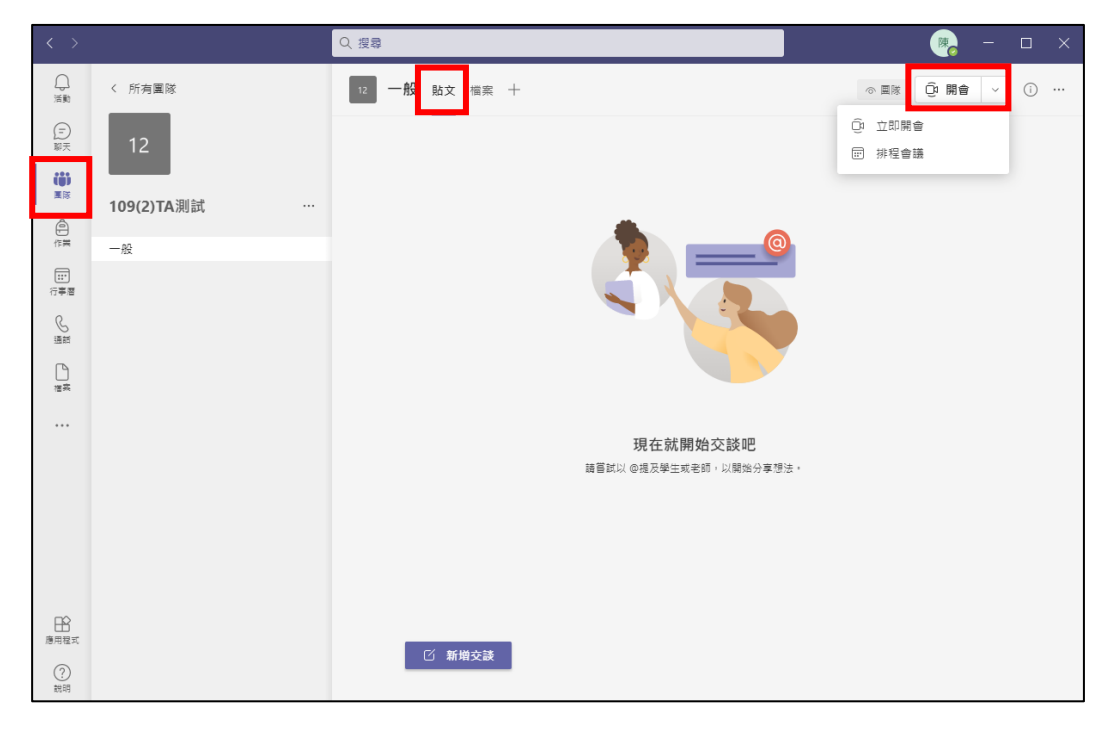

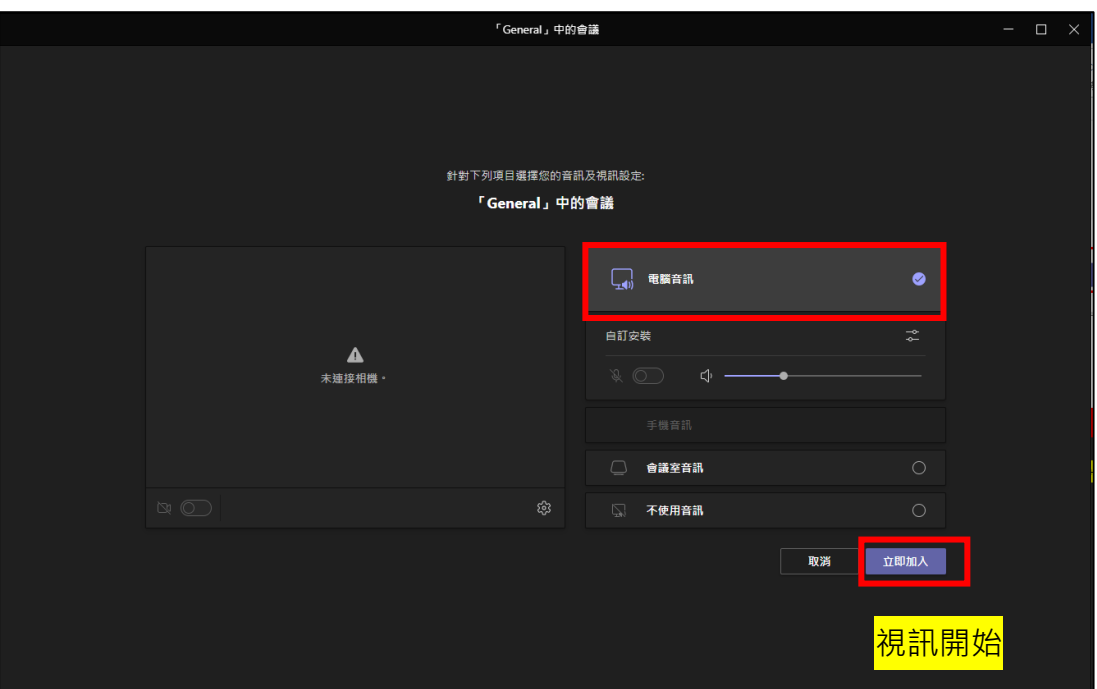

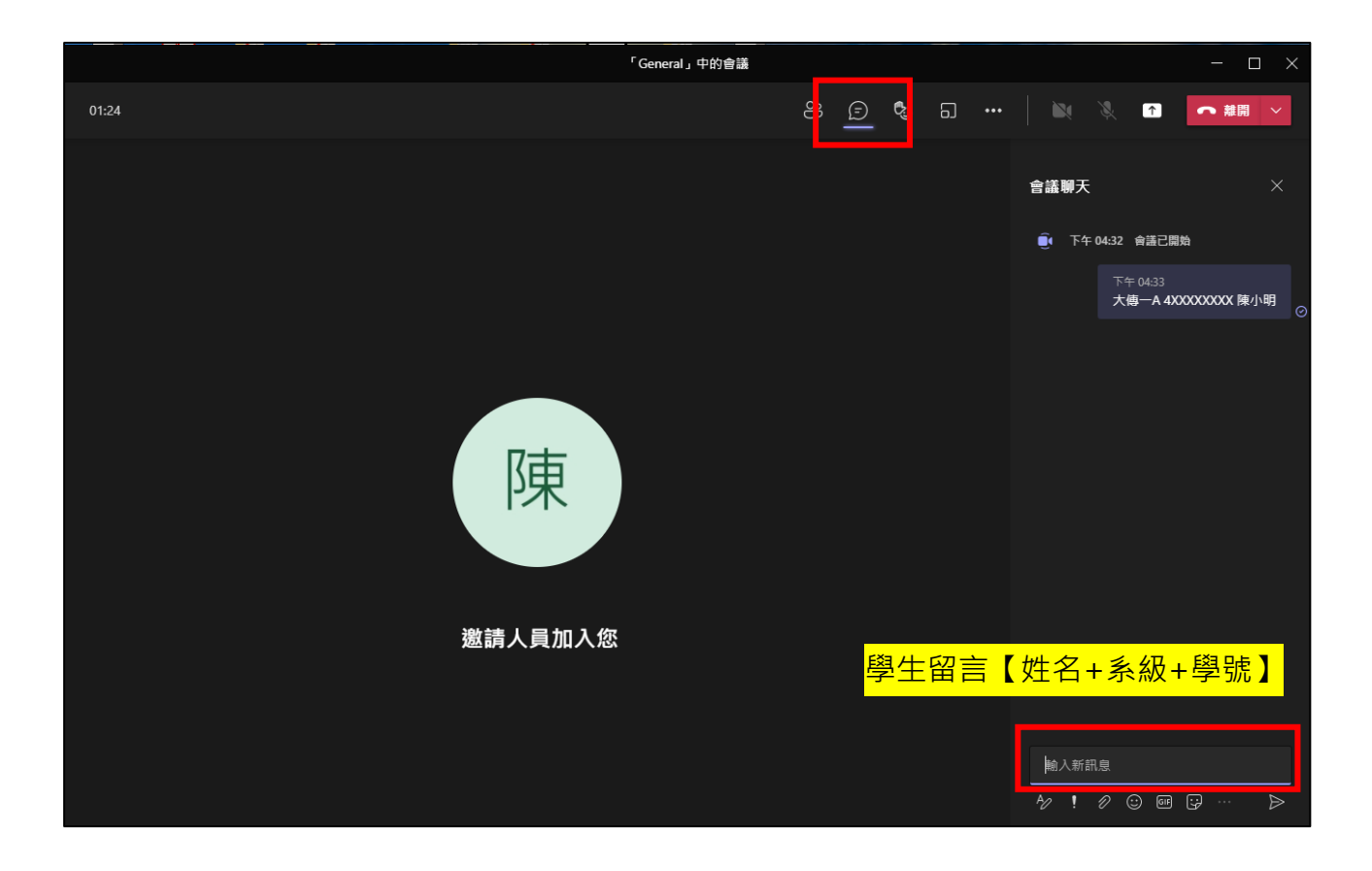

手機版

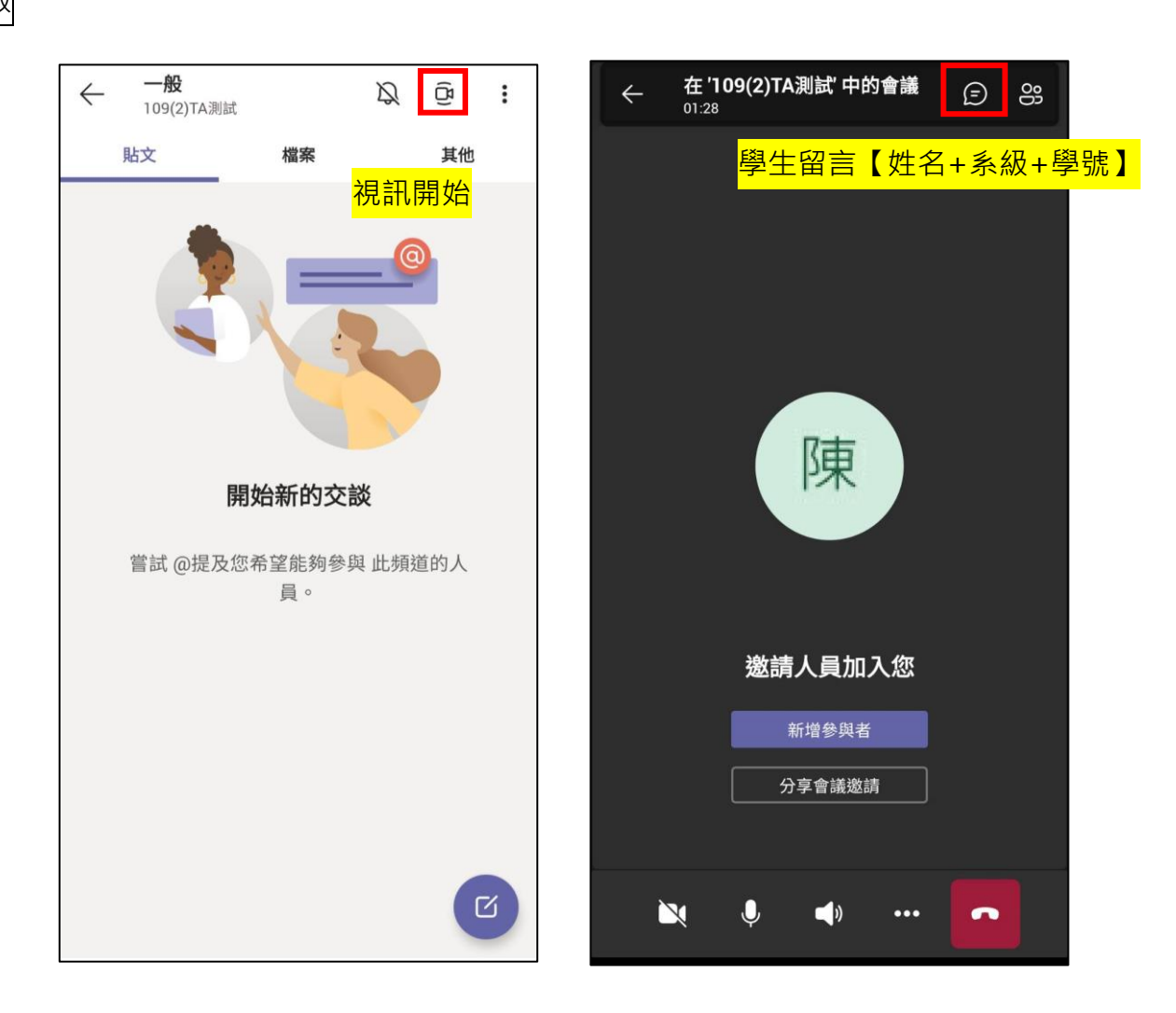

## **「一對一諮詢」-使用私訊留言 or 電話功能(ex.某時段定點接受個別諮詢)**

- ●請於排定課輔的時間開啟 Teams 等待學生進行諮詢。
- ●線上諮詢之學生不需簽署紙本,惟請提醒學生諮詢後,於留言處留下【姓名+系級+學號】,並請 務必保留學生留言訊息,以利後續登錄 TA 系統及供抽驗。

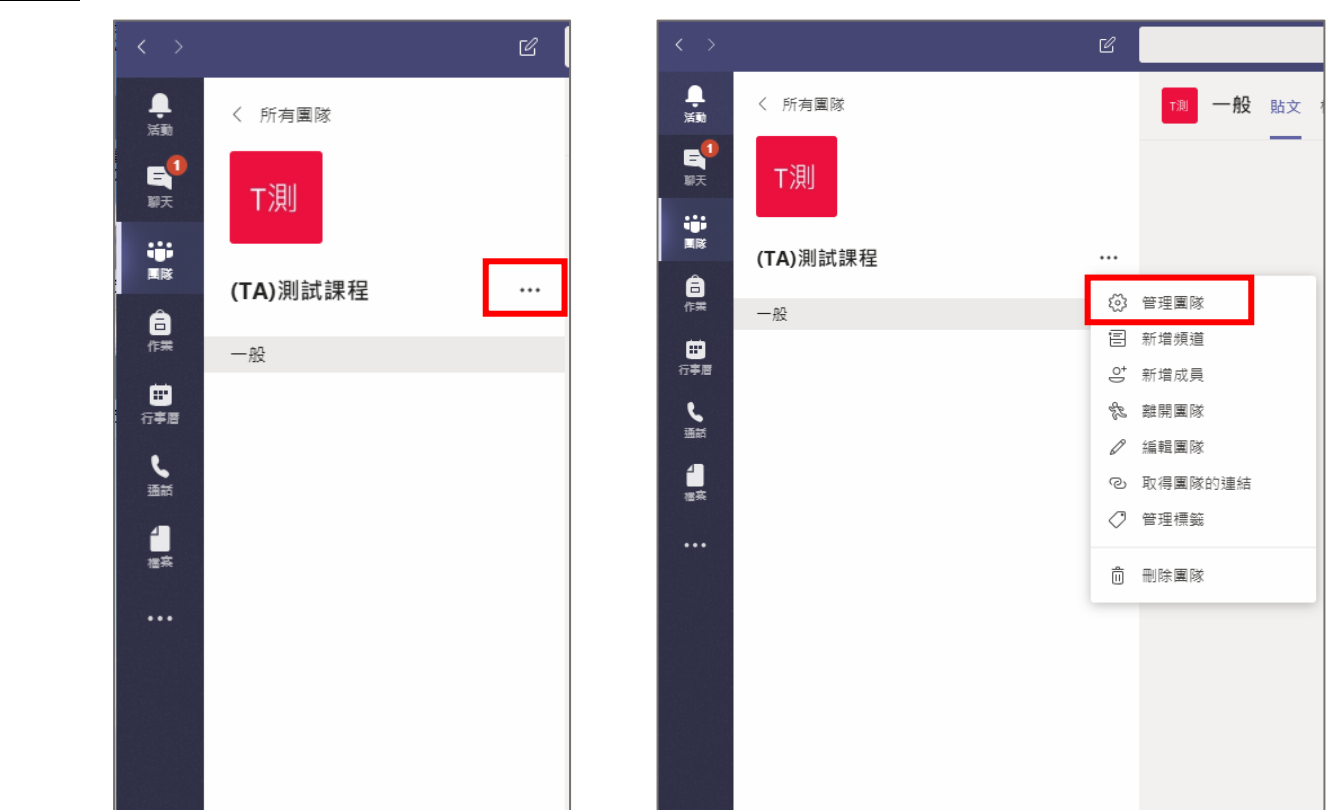

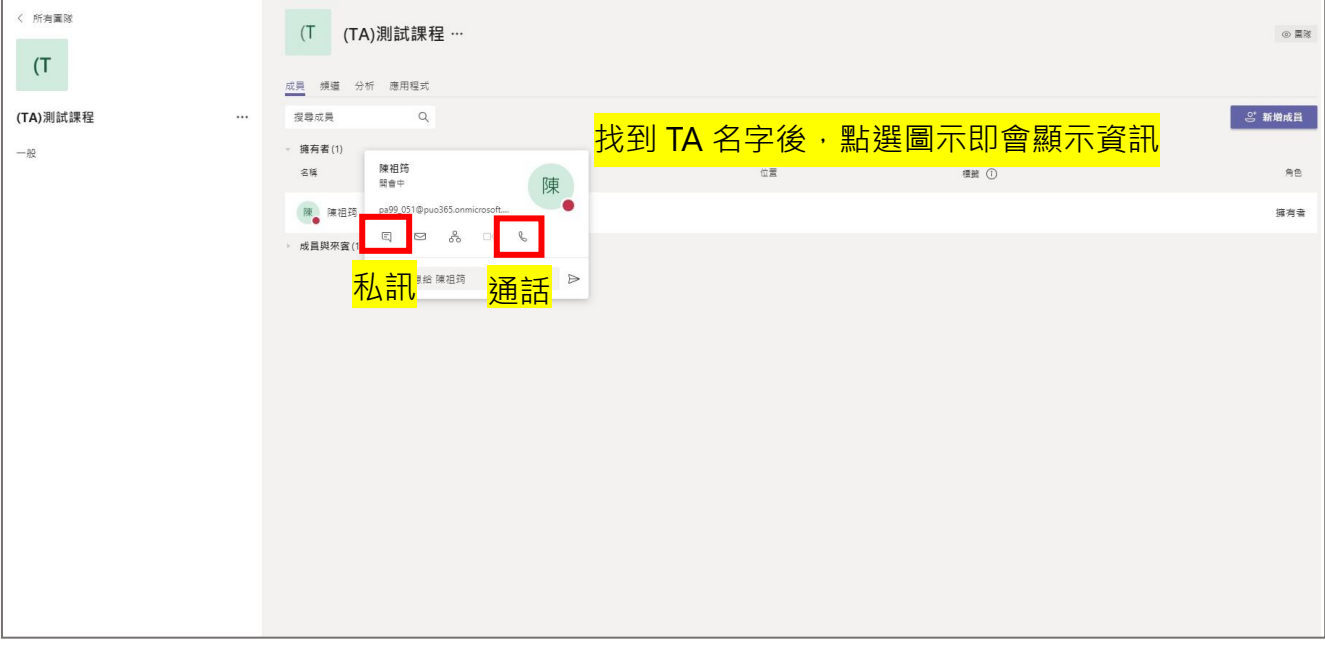

## 電腦版

## 手機版

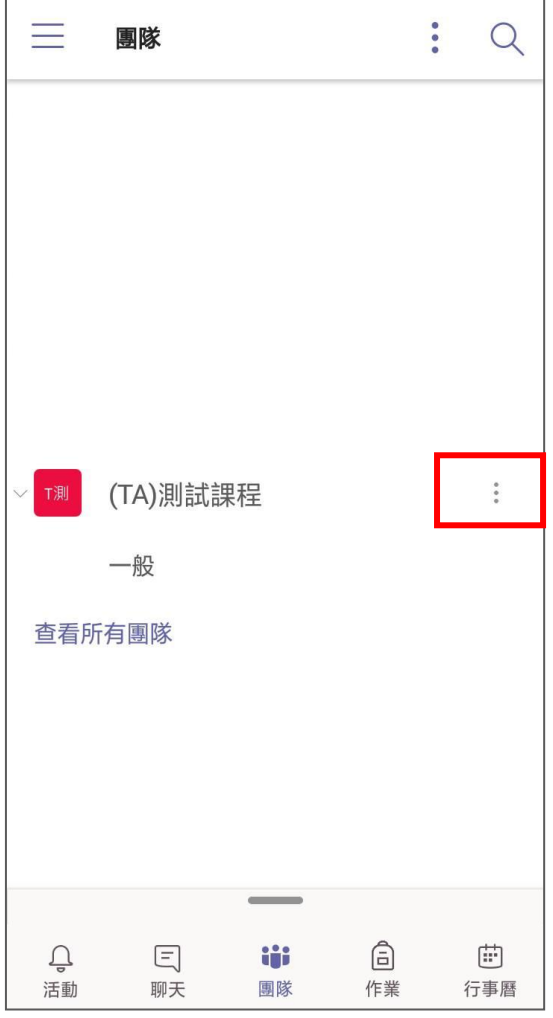

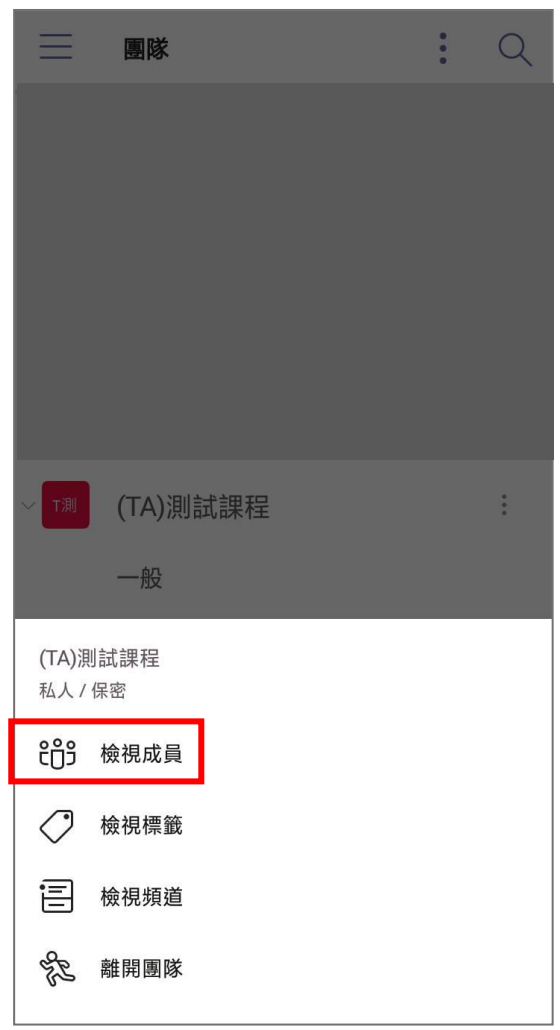

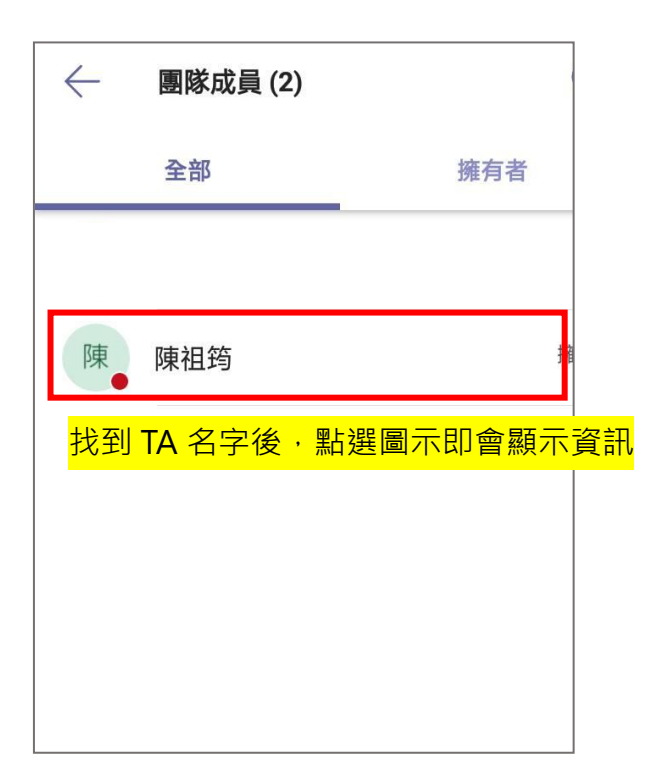

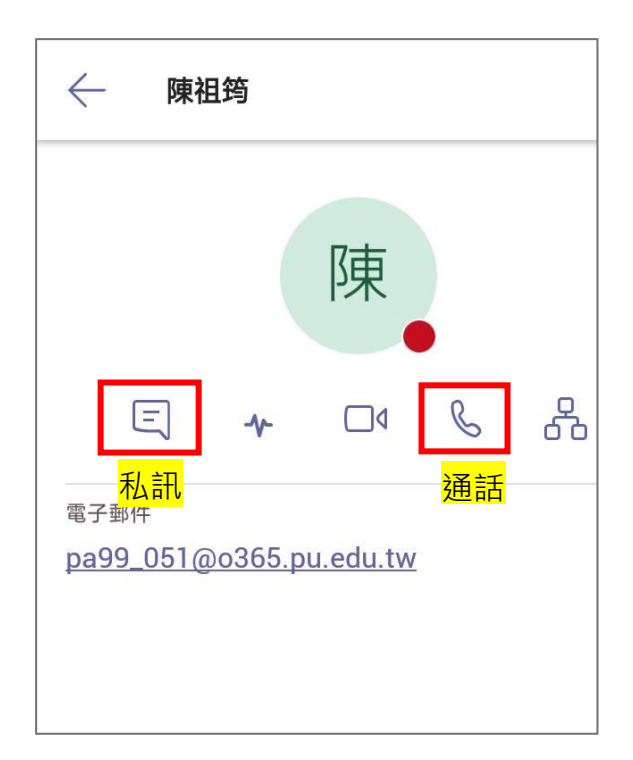